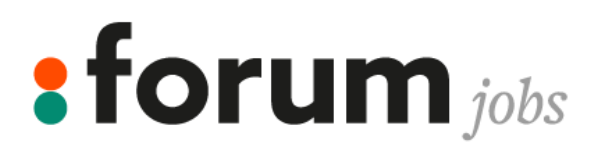

# WIJZIGINGEN IN JOUW PERSOONLIJKE ADMINBOX FORUM JOBS

**Vragen of hulp nodig?**

Contacteer het Forum Jobs kantoor in je buurt, zij helpen je graag verder!

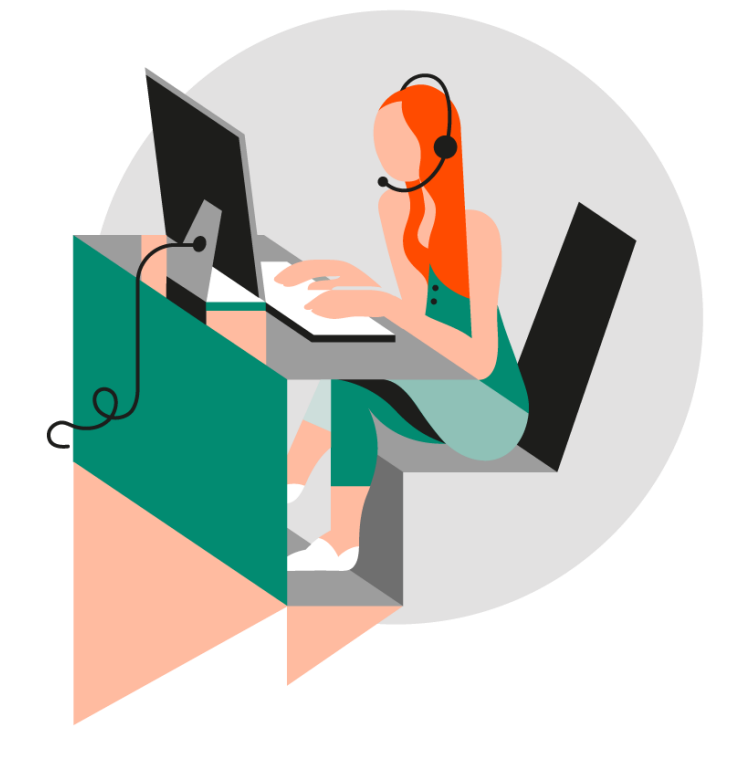

# **1. WIJZIG JE EMAILADRES IN JE ADMINBOX**

Surf naar [www.adminbox.eu en g](http://www.adminbox.euen/)eef je inloggegevens in. Kies ondertussen voor de taal die je wil. Voor Nederlands kies je NL.

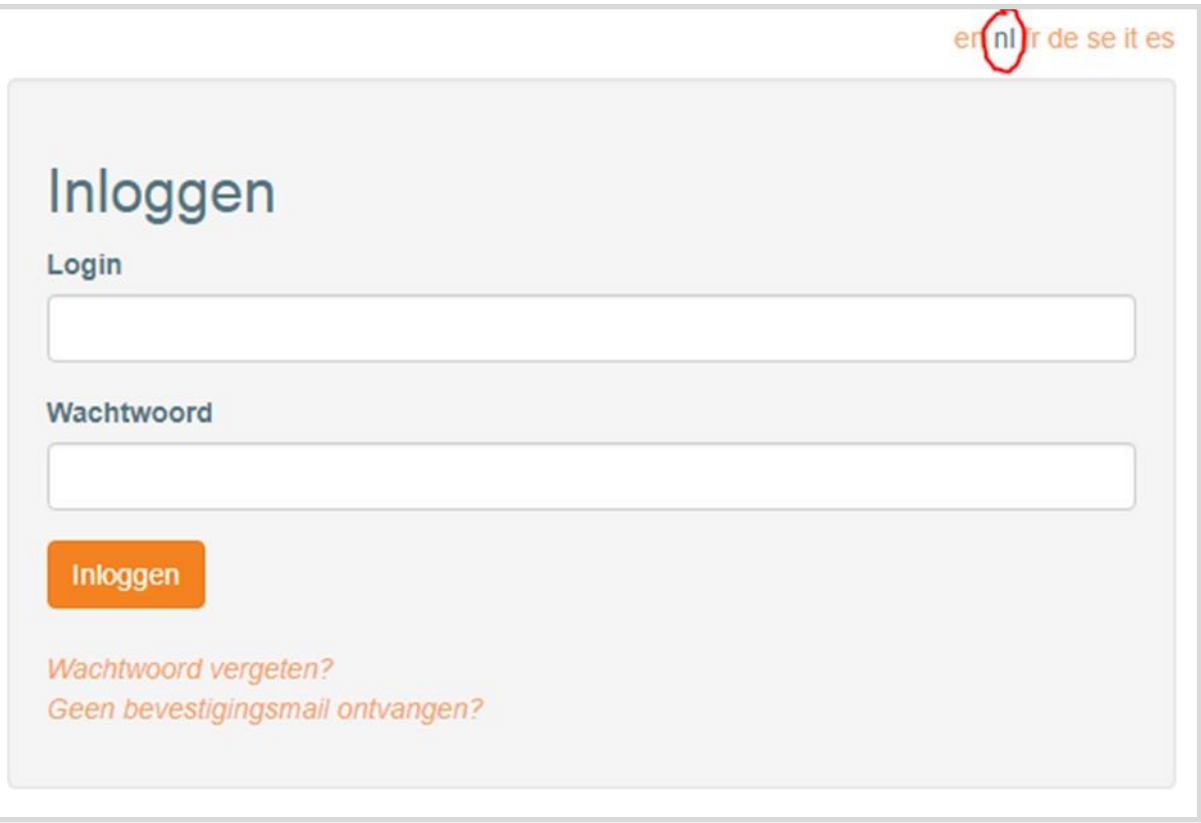

Klik bovenaan op je e-mailadres:

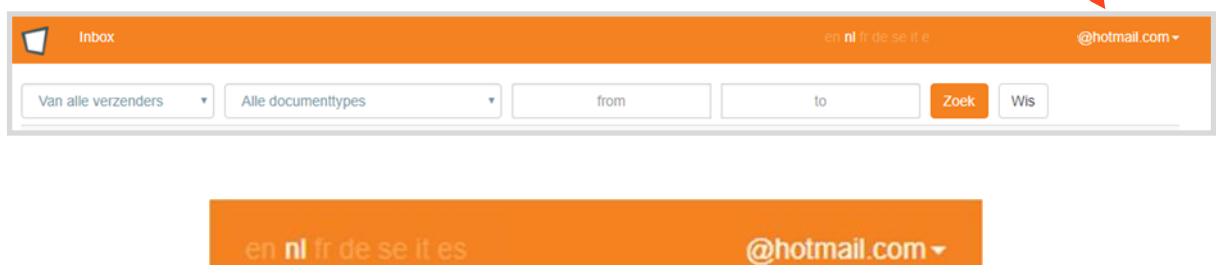

Kies nu voor 'Profiel bewerken':

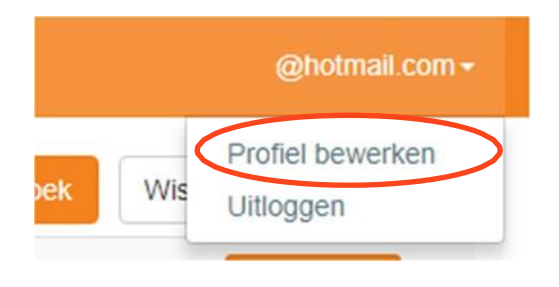

[www.forumjobs.be](http://www.forumjobs.be/)

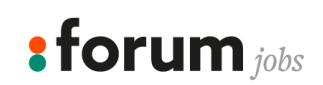

Geef in volgend scherm het wachtwoord in waarmee je aangemeld bent en geef je nieuw E-mailadres in. De andere velden hoef je niet in te vullen. Klik vervolgens op 'Bijwerken'.

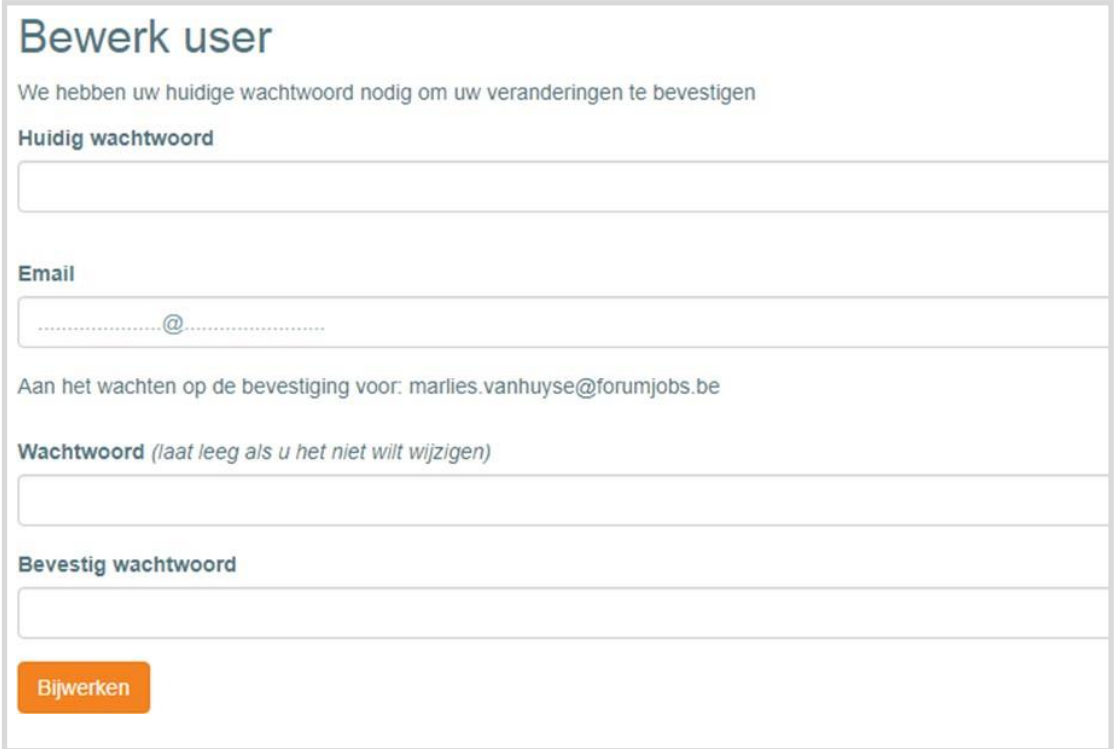

Je krijgt nu een bevestigingsmail op je nieuw ingegeven e-mailadres. Klik in de mail op 'Bevestig e-mailadres'. Zolang je dit niet doet, blijft het oude mailadres actief. De mail ziet er zo uit:

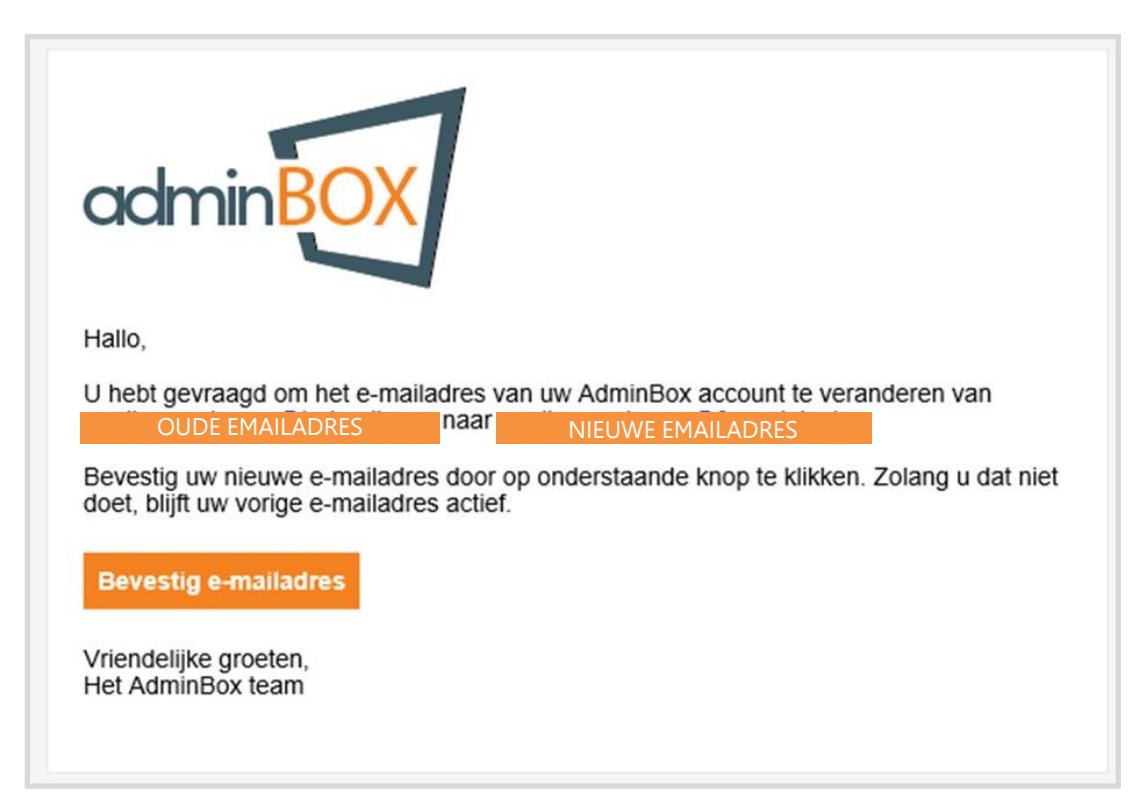

**: forum** jobs

## **2. BIJ EEN NIEUW CONTRACT WIL EEN MAIL KRIJGEN I.P.V. EEN SMS**

Wens je dit te veranderen? Volg deze 4 stappen.

### **Het mandaat opnieuw instellen**

#### **1. Mandaat reset aanvragen**

Om het mandaat opnieuw in te stellen, klik je op een contract die nog ondertekend moet worden. Klik op "Onderteken met paswoord" en klik daarna op de link "Hernieuw mandaat" om het mandaat te resetten.

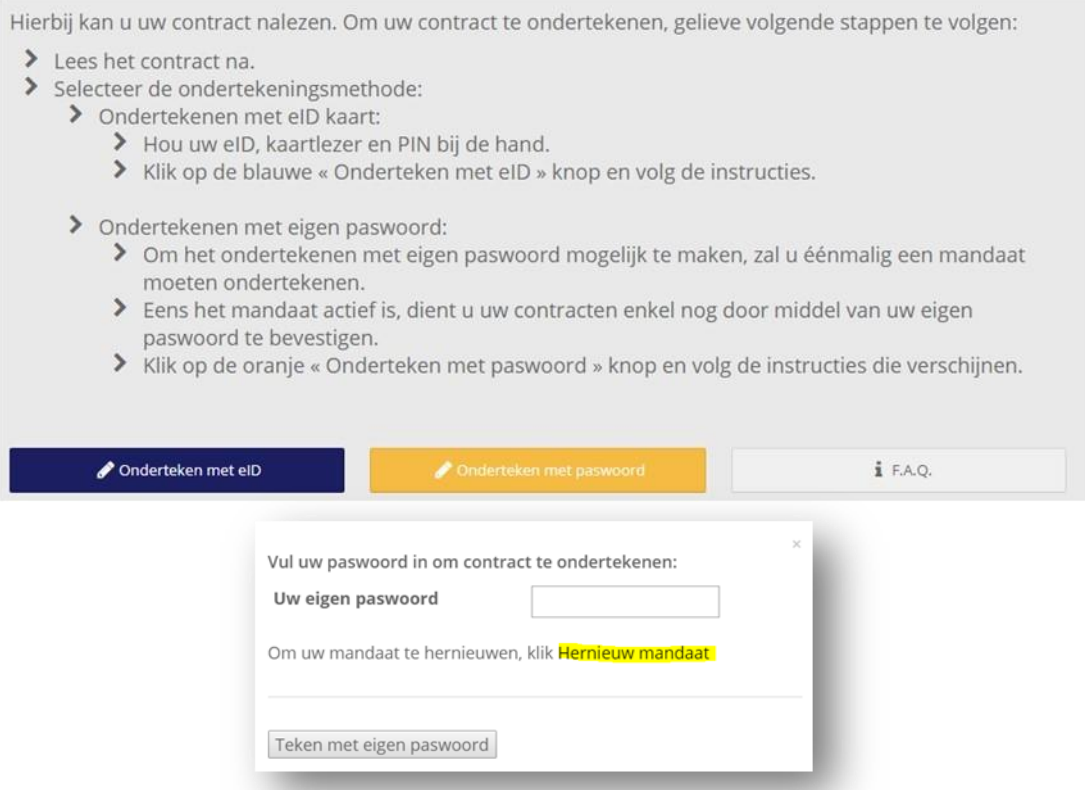

## **2. Code ingeven vóór je het mandaat kan resetten**

Klik op de link om een code te krijgen via mail of gsm. De manier kan zelf gekozen worden. Als de code ingevoerd is, kan het instellen van het nieuwe mandaat beginnen.

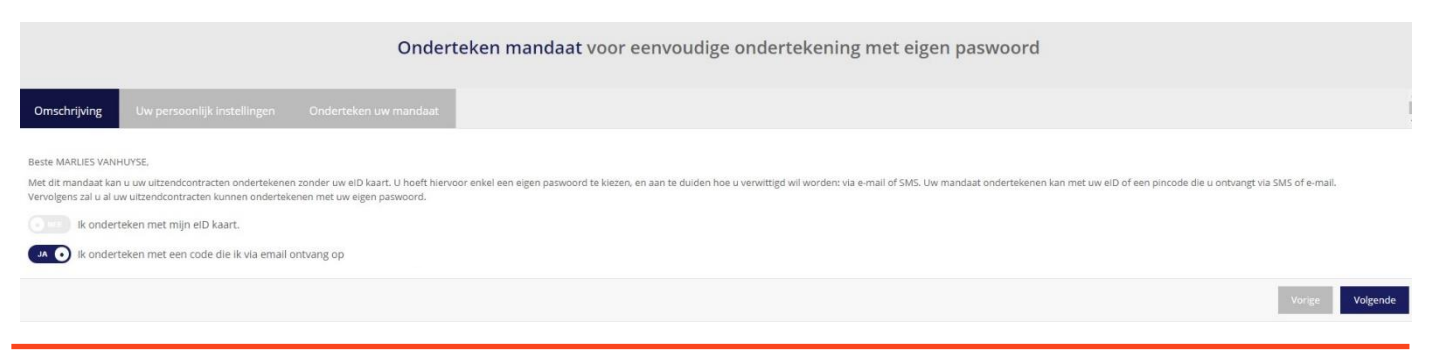

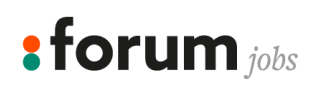

[www.forumjobs.be](http://www.forumjobs.be/)

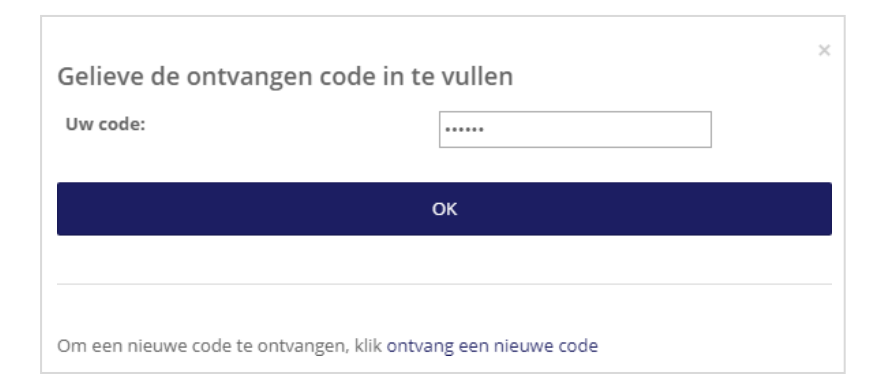

## **3. Voorkeur voor notificatiewijze nieuw mandaat invoeren**

Selecteer hier via welk kanaal de notificaties voortaan verstuurd moeten worden. Vul het correcte emailadres in.

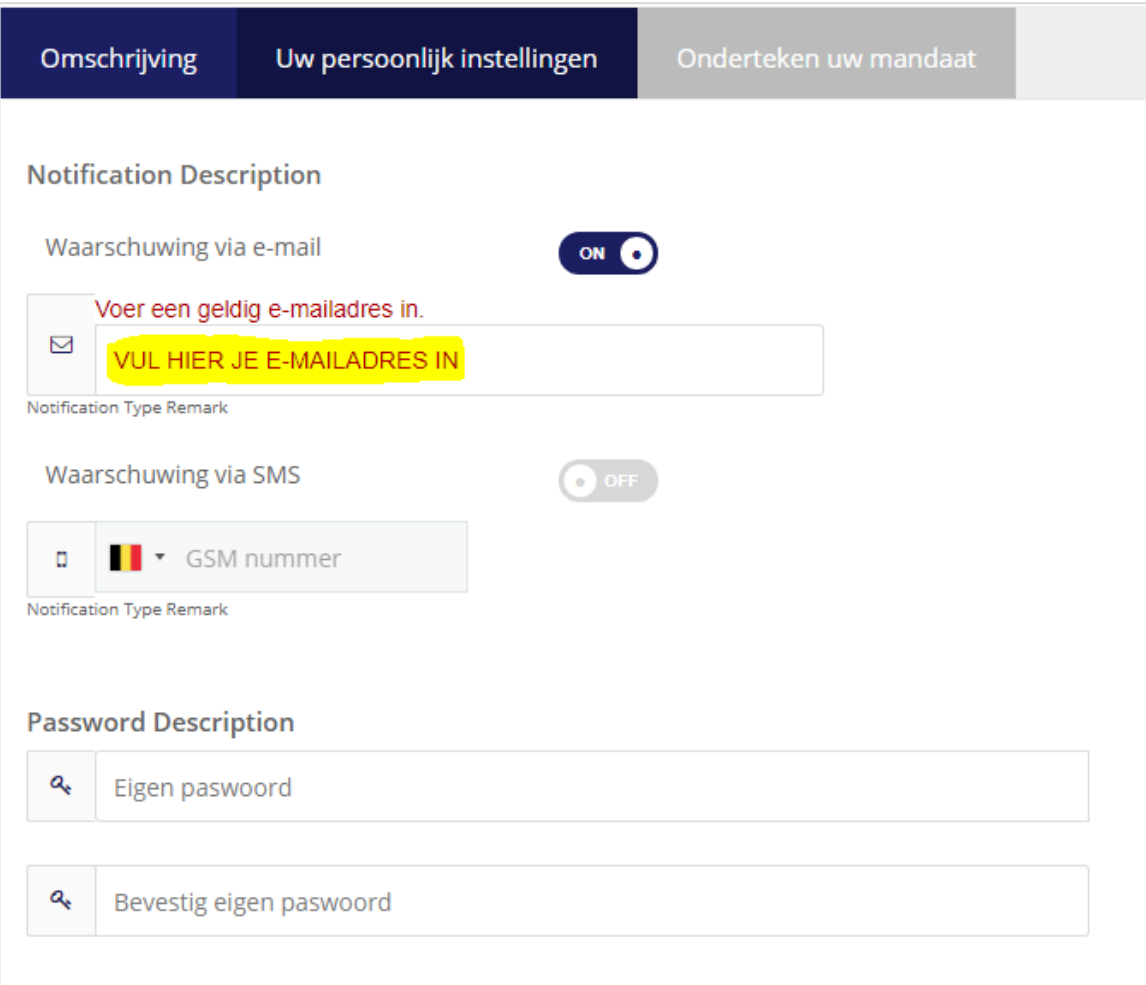

## **4. Wachtwoord instellen**

Voer twee keer het nieuwe wachtwoord in voor het mandaat. Daarna klik je op de knop "ondertekenen" om het vernieuwde mandaat te bevestigen.

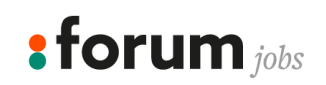

[www.forumjobs.be](http://www.forumjobs.be/)